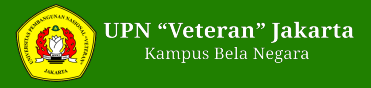

## **Pendaftaran SNMPTN 2020 Dimulai Hari Ini, Yuk Cek Tata Caranya**

Friday, 14 February 2020 15:27 WIB

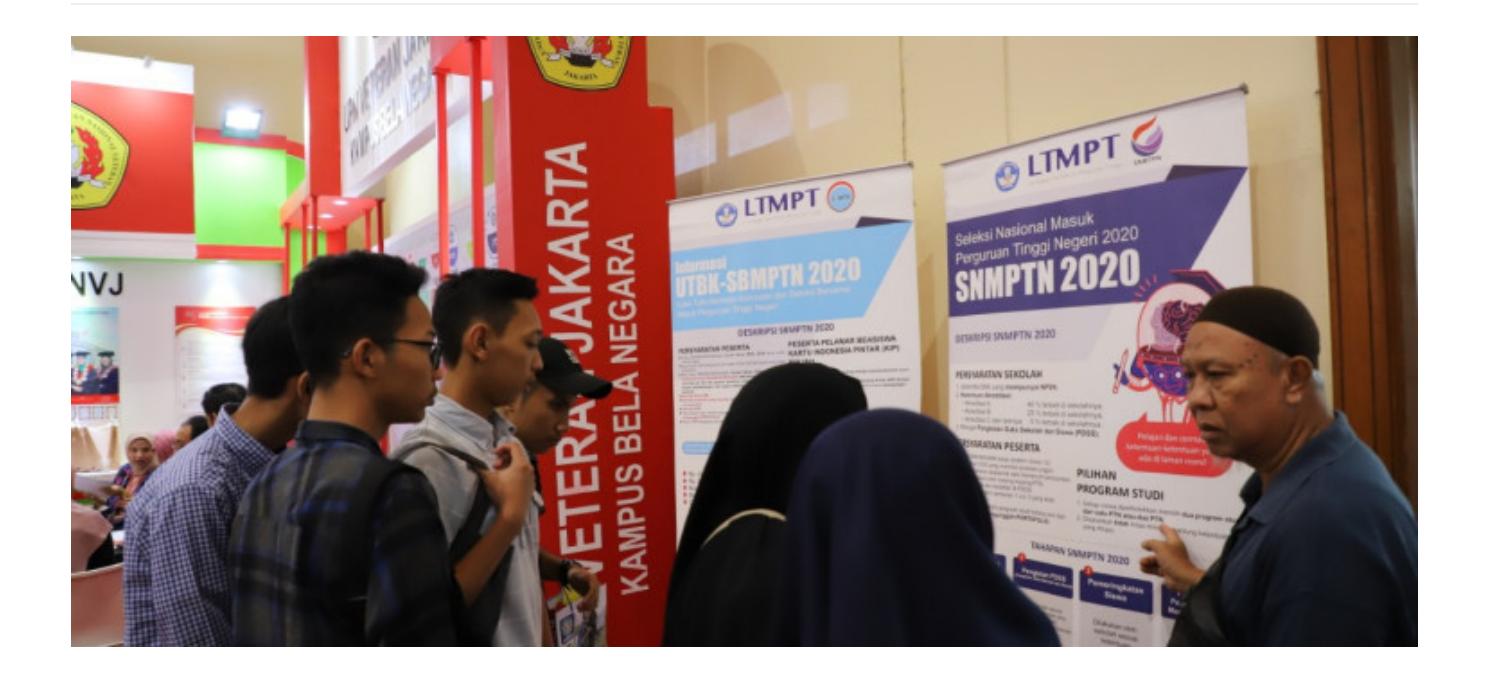

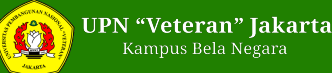

Pendaftaran Seleksi Nasional Masuk Perguruan Tinggi Negeri [\(SNMPTN](https://www.liputan6.com/news/read/4149449/catat-pendaftaran-akun-ltmpt-untuk-snmptn-2020-berakhir-besok)) 2020 mulai dibuka hari ini, Jumat (14/2/2020) pukul 14.00 WIB.

Pendaftaran [SNPMTN](https://www.liputan6.com/news/read/4156288/penting-pengisian-pdss-untuk-pendaftaran-snmptn-2020-dibuka-hari-ini) 2020 ini akan berakhir pada Kamis, 27 Februari 2020. Sebelum mendaftar, para siswa harus masuk atau log in ke laman Lembaga Tes Masuk Perguruan Tinggi (LTMPT) *[www.portal.ltmpt.ac.id](https://portal.ltmpt.ac.id/login?response_type=code&redirect_uri=https%253A%252F%252Fportal.ltmpt.ac.id%252Fsso%252Fauth&client_id=89DB8BD0-EA96-44AF-A6C3-3C50EA05F8A5&nonce=a2d532994669cd4549753629373cdddc&state=a6e3151d5dda95669f6d4bfa25292b5f&scope=openid+profile+email+phone+group)*.

Akun yang digunakan untuk masuk ke laman LTMPT sudah dilakukan pada 2 Desember 2019 sampai 7 Januari 2020. LTMPT adalah lembaga yang berwenang untuk menyelenggarakan tes masuk perguruan tinggi negeri atau PTN. Untuk pendaftarannya, semua dilakukan melalui portal LTMPT.

Melansir dari laman *[www.ltmpt.ac.id](https://ltmpt.ac.id/)*, setidaknya ada 9 tahapan untuk melakukan pendaftaran SNMPTN 2020. Tahapan pertama adalah siswa melakukan login melalui Portal LTMPT di laman *www.portal.ltmpt.ac.id* menggunakan akun LTMPT yang telah dibuat sebelumnya. Berikut 9 tahapan pendaftaran SNMPTN 2020 :

1. Siswa melakukan login melalui Portal LTMPT di laman https://portal.limpt.acid menggunakan Akun LTMPT yang telah dibuat sebelumnya.

2. Siswa memilih menu pendaftaran SNMPTN.

3. Siswa mengisi pilihan PTN dan pilihan program studi. Pilihan paling banyak 2 program studi, dengan altematif pemilihan: (a) memilih 2 progam studi dalam 1 PTN, (b) memilih masing-masing 1 program studi dari 2 PTN, dan (c) memilih hanya 1 program studi pada 1 PTN.

4. Siswa yang memilih program studi seni dan olahraga harus mengunggah dokumen portofolio sesuai program studi pilihannya. Template portofolio tersedia di laman Pendaftaran SNMPTN.

5. Siswa dapat mengunggah dokumen prestasi tambahan yang dimiliki.

6. Siswa melengkapi isian data diri, identitas orangtua, dan data ekonomi keluarga.

7. Siswa mengisi data ketunaan (bila diperlukan).

8. Siswa menyetujui Pernyataan Keikutsertaan SNMPTN dengan memberi tanda centang (Ai) pada kolom yang tersedia.

9. Siswa melakukan Finalisasi Pendaftaran dan dilanjutkan dengan mencetak Kartu Tanda Peserta sebagai bukti Peserta [SNMPTN](https://www.liputan6.com/news/read/3924048/3-jurusan-di-unsoed-ini-masuk-10-terfavorit-di-snmptn-2019) 2020. Setelah Finalisasi dan Cetak Kartu, Siswa tidak bisa melakukan perubahan data dengan alasan apa pun.

Pendaftaran SNMPTN dinyatakan selesai setelah siswa melakukan pencetakan Kartu Tanda Peserta SNMPTN.

Siswa yang tidak melakukan pencetakan Kartu Tanda Peserta, maka ia dianggap tidak menyelesaikan pendaftaran dan tidak diikutsertakan pada Seleksi SNMPTN 2020.

Export tanggal : Friday, 26 April 2024 Pukul 07:38:01 WIB. Exported dari [ <https://www.upnvj.ac.id/id/penerimaan-mahasiswa/2020/02/pendaftaran-snmptn-2020-dimulai-hari-ini-yuk-cek-tata-caranya.html> ]